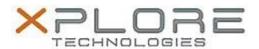

# Motion Computing Software Release Note

| Name                       | Intel Graphics Driver for Windows 8                                           |
|----------------------------|-------------------------------------------------------------------------------|
| File Name                  | Intel_Graphics_32-bit_9.18.10.3324.zip Intel_Graphics_64-bit_9.18.10.3324.zip |
| Release Date               | February 12, 2014                                                             |
| This Version               | 9.18.10.3324                                                                  |
| Replaces Version           | All previous versions                                                         |
| Intended Users             | Motion Computing C5t, F5t, C5te, F5te and J3600 users                         |
| Intended Product           | Motion Computing C5t, F5t, C5te, F5te and J3600 Tablet PCs only               |
| File Size                  | 106 MB (32-bit), 139 MB (64-bit)                                              |
| Supported Operating System | Windows 8 (32-bit/64-bit)                                                     |

#### **Fixes in this Release**

- System restart when IGFX driver is disabled with verifier enable.
- Compatible with Windows 8 and 8.1.

#### What's New in this Release

N/A

### **Known Issues and Limitations**

• N/A

## **Installation and Configuration Instructions**

### To install Graphics 9.18.10.3324, perform the following steps:

- 1. Download the update and save to the directory location of your choice.
- 2. Unzip the file to a location on your local drive.
- 3. Double-click the installer (setup.exe) and follow the prompts.

# Licensing

Refer to your applicable end-user licensing agreement for usage terms.